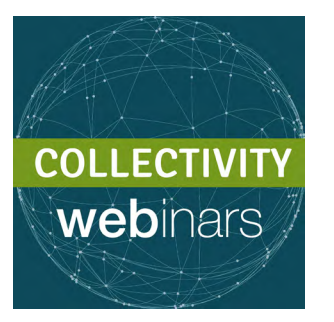

# HOW TO USE WEBEX

## Our webinars use WebEx technology, which you will need to install on your device.

### How to proceed?

- 1) First, make sure your browser uses the latest version of Java. To install it, go to <www.java.com>.
- 2) If you have never used WebEx before, you will need to **download a plug-in** that will allow WebEx to run in your web browser. Do it in advance: many users realize at the last minute that their installation is not ready ... Take the lead to avoid unpleasant surprises!

Choose the right version:

Firefox and Google Chrome -> click [here](http://e.itg.be/webex/firefox.gchrome.zip) Internet Explorer -> click [here](http://e.itg.be/webex/iexplorer.zip) iOS (MAC) -> click [here](http://e.itg.be/webex/webextc_intel.dmg.zip)

Please find **[here](https://www.youtube.com/watch?v=3EbPW9RBk8E)** a short explanatory video.

#### Problems joining the session?

 $\rightarrow$  if you forgot your username, click [here](https://itg-training.webex.com/mw3100/mywebex/forgotusername.do?siteurl=itg-training) -> if you forgot your password, click [here](https://itg-training.webex.com/mw3100/mywebex/forgotpwd.do?siteurl=itg-training)

#### Ready for a small test? Check [here](https://www.webex.com/test-meeting.html) that your installation is ready for the next session!

*When joining a session, bring if possible a headset and a microphone. This will allow you to have an optimal sound and will limit the noise when you are given the floor, for example if you have a question to ask.*

> Problem? Question? Ask for help [here](mailto:valerie%40thecollectivity.org?subject=) !